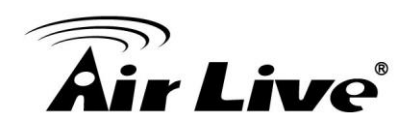

## **How to Control FE-201DM/ FE-501DM/ FE-501OD Display Mode / E-PTZ?**

- 1. Please make sure the CoreNVR Version is at or above **2.0.0.1492**. <http://www.airlive.com/support/firmware/CoreNVR-16> <http://www.airlive.com/support/firmware/CoreNVR-9>
- 1. Enter **"System Management"** .

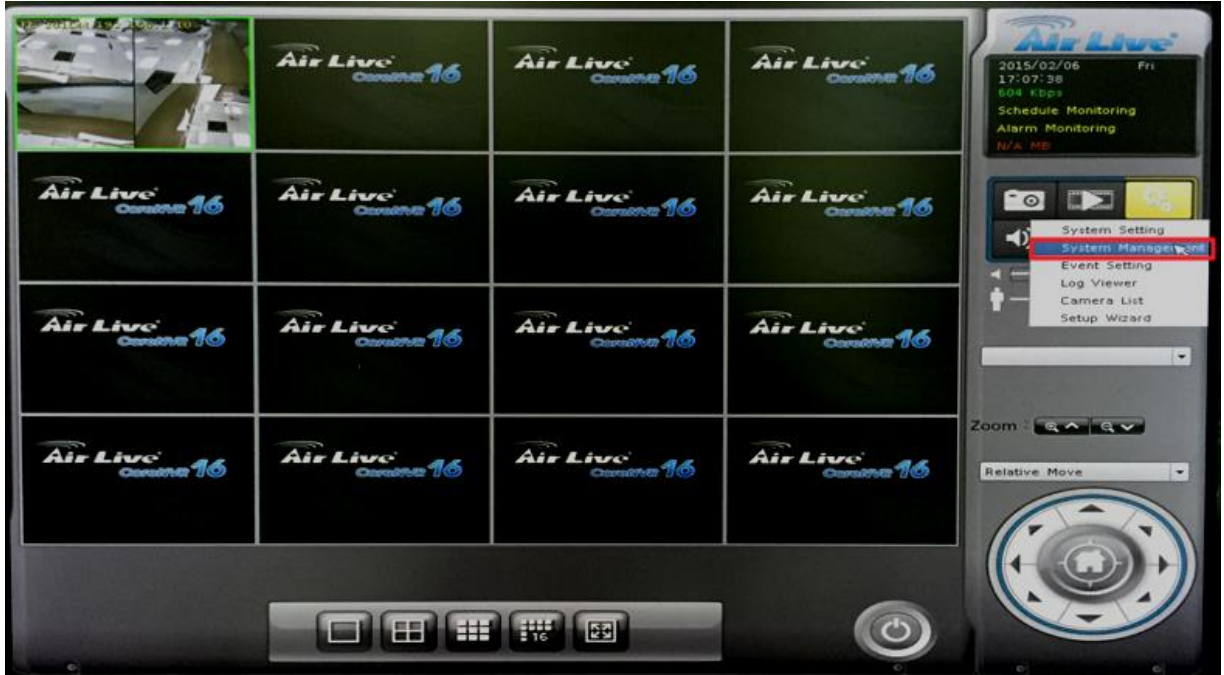

## 2. Change the UI Style to "**Professional**" or "**Advanced**".

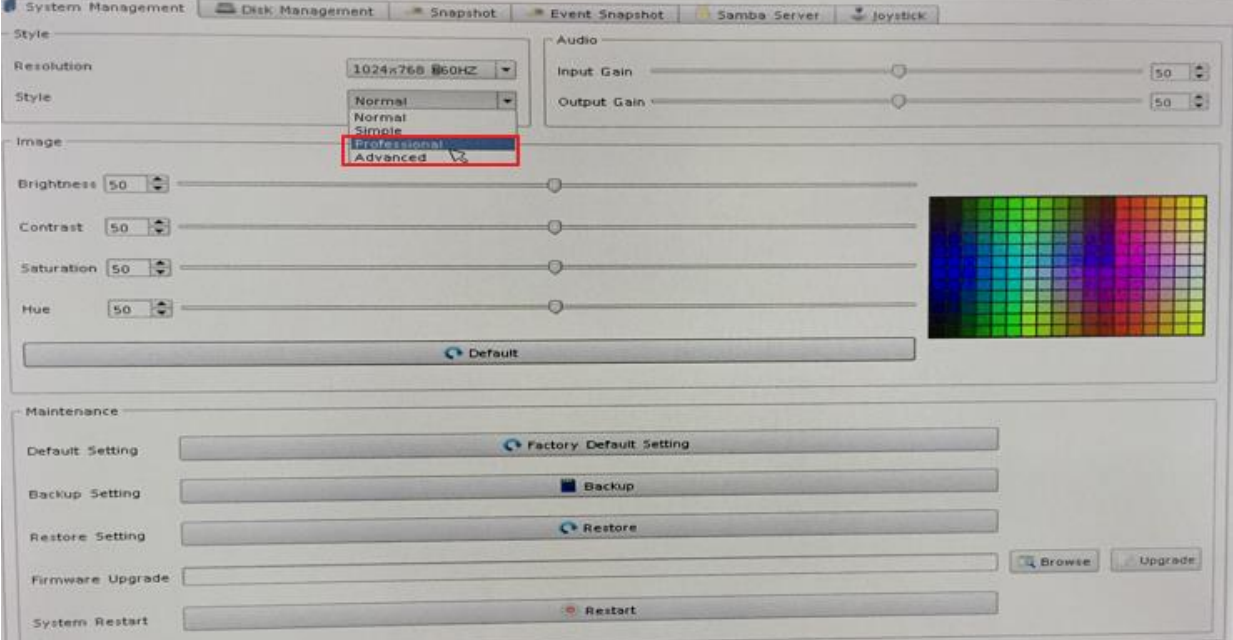

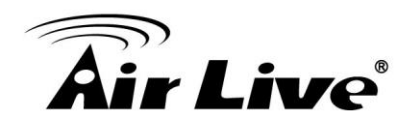

3. Fish Eye control will show up after you changed the Style.

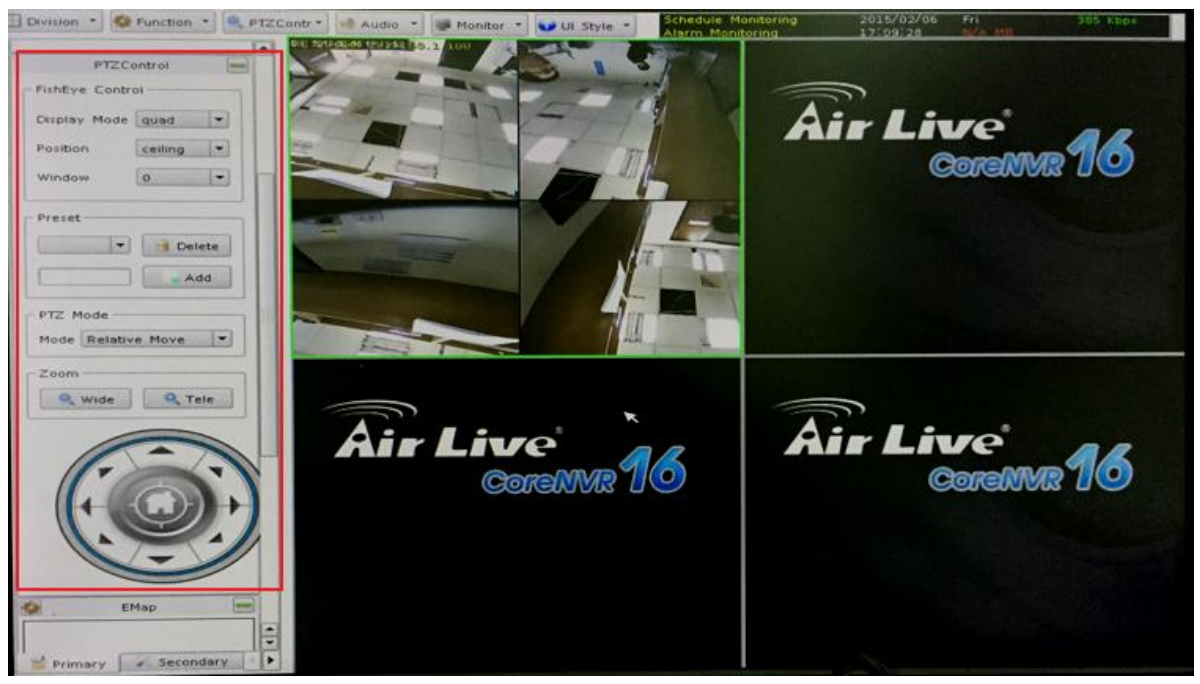